# **aterneo**

**specifikācija, uzstādīšanas un lietošanas instrukcija**

**Tehniskā** 

**SX** smart thermostat

**Viedais termostats terneo sx** ir paredzēts, lai kontrolētu silto grīdu, kuras pamatā ir elektriskais apkures kabelis, apkures plēve vai siltā ūdens sistēmas grīda, caur terneo mobilo lietotni, my.terneo tīmekļa vietni vai ar balsi izmantojot Google Assistant.

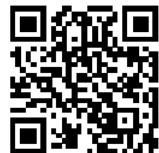

Skenējiet, lai lejupielādētu bezmaksas terneo aplikāciju

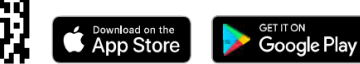

Zemgrīdas ūdens apkure tiek kontrolēta ar elektrotermisko servo vārstu ar 230 V spriegumu. Servo vārsts var būt gan aizvērts, gan atvērts. Pie atvērta servo pieslēguma vārsta, temperatūras regulatoram izmanto papildus "mākona" funkcijas iestatījumu "Aizvērts kontakts" (*Normally closed contact*).

**Uz infrasarkano staru paneļiem balstītu apkurei**,

elektriskos konvektorus un citus elektriskos sildītājus var kontrolēt gaisā novietojot temperatūras sensors.

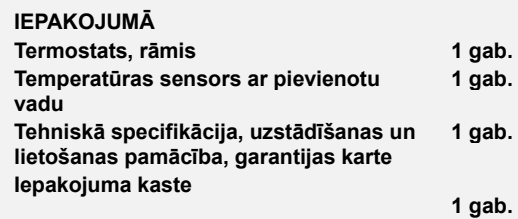

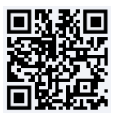

Noskenējiet, lai redzētu visas viedā termostata terneo sx priekšrocības un lejupielādējiet terneo aplikācijas funkciju brošūra no tīmekļa vietnes.

SVARĪGI. Pirms ierīces uzstādīšanas un ekspluatācijas, lūdzu, izlasiet visu pamācību. Tas palīdzēs izvairīties no iespējamām briesmām, kļūdām un pārpratumiem.

JA NAV SPRIEGUMA, visi termostata un apkures grafika iestatījumi tiek saglabāti nemainīgi termostata krātuvē, un pulkstenis turpinās darboties trīs dienas, barojot to no iekšējā barošanas avota.

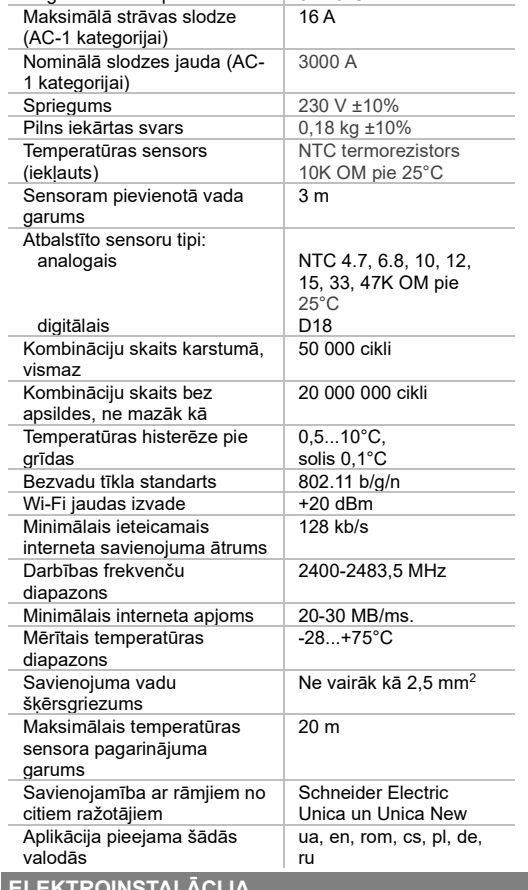

**ELEKTROINSTALĀCIJA**

**TEHNISKĀ SPECIFIKĀCIJA**

Regulēšanas diapazons  $\begin{array}{|l|} 5 & 45^{\circ} \text{C} \end{array}$ 

Termostats atbalsta divu veidu sensorus: analogo sensoru (termiskais rezistors) vai digitālo sensoru (DS18B20).

Analogais sensors R10 ir pievienots 1. un 2. terminālim. Vadu krāsai nav nozīmes.

Digitālais sensors (D18) ir pievienots 1. terminālim izmantojot baltu vadu, un 2. terminālim, izmantojot zilu vadu. Ja termostats nejauši ieslēdzas taimera izlādes režīmā, mēģiniet savienot ar 1. termināli, izmantojot zilu vadu, un 2. termināli, izmantojot baltu vadu. Ja abos mēģinājumos termostats nesavienojas ar sensoru, sazinieties ar Servisa centru.

Strāvas spriegums (230 V ±10%, 50 Hz) tiek piegādāts 4. un 5. terminālim, šajā fāzē (L) to nosaka indikators, kas ir pievienots 5. terminālim, un neitrālais (N) – 4. terminālim.

Slodze (savienojošie vadi no sildelementa) ir savienota ar 3. un 6. termināli

TERMOSTATS IR UZSTĀDĪTS UN PIESLĒGTS pēc instalācijas un slodzes pārbaudes.

NEPAREIZA VADU SAVIENOJUMA GADĪJUMĀ ir iespējama termostata kļūda. Pārliecinieties, vai ārējais sensors un tīkla spriegums ir pievienoti pareizi.

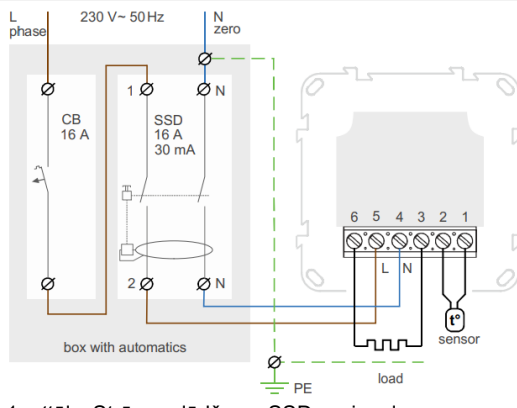

1. attēls. Strāvas slēdža un SSD savienojums

# **UZSTĀDĪŠANA**

Termostats ir paredzēts lietošanai iekštelpās. Tā uzstādīšanas vietā jāsamazina mitruma vai šķidruma iekļūšanas risks. Vannas istabā, tualetē, virtuvē, peldbaseinā, termostats jāuzstāda vietā, kur tam nevar nejauši piekļūt ūdens. Apkārtējās vides temperatūrai uzstādīšanas laikā jābūt no -5...+45°C. Termostats jāuzstāda 0,4 līdz 1,7 m virs grīdas līmena.

Lai aizsargātu pret īssavienojumu slodzes ķēdē, pirms termostata uzstādīšanas ir jāuzstāda ķēdes pārtraucējs (CB). Strāvas slēdzis ir uzstādīts fāzes vadītāja atstarpē, kā parādīts 1. attēlā. Tam jābūt paredzētam ne vairāk kā 16 A.

Lai pasargātu cilvēkus no elektriskās strāvas trieciena, ir uzstādīts SSD (drošas izslēgšanas ierīce). Tas ir obligāts, uzstādot grīdas apsildi mitrās vietās.

Termostats ir uzstādīts standarta montāžas kastē 60 mm diametrā, ar montāžas skrūvēm. Instalēšanai jums ir nepieciešams:

- izveidojiet caurumu sienā kastes piestiprināšanai un sienas ieliktni strāvas vadiem un sensoram;

- noņemiet apkures sistēmas strāvas vadus un sensoru kas savienojas ar montāžas kārbu;

- veiciet savienojumus saskaņā ar instrukciju;

- piestipriniet termostatu montāžas kastē. Lai to izdarītu, noņemiet priekšējo rāmi. Ievietojiet termostatu montāžas kastē un pievelciet stiprinājuma skrūves.

Termostata termināļi ir paredzēti vadam ar šķērsgriezumu ne vairāk kā 2,5 mm². Lai samazinātu mehānisko slodzi uz termināļiem, vēlams izmantot mīkstu vadu. Vadu galiem jābūt notīrītiem un tie jāsaspiež ar uzgaliem ar izolāciju.

Vadus termināļos jāpievelk izmantojot skrūvgriezi, **kura platums nepārsniedz 3 mm**. Ja tā platums ir lielāks par 3 mm, var izraisīt mehāniskus bojājumus termināļiem, kā rezultātā var tikt zaudētas tiesības uz garantiju. Termināļi jāpievelk ar griezes momentu 0,5 N m.

No montāžas kastes ar termināli montāžas caurule (metāla caurule Ø 16 mm) tiek ievietota zonā, kas apsildīta, par aptuveni 0,5 m. Caurules izliekumiem un garumam jānodrošina vienmērīga sensora kustība. Zonā ievietotās caurules galam, kas tiek apsildīts, jābūt rūpīgi noslēgtam, lai izvairītos no šķidruma iekļūšanas, piemēram, ar izolācijas lenti. Sensors jāievieto caurulē pēc cementa sacietēšanas.

Ja nepieciešams, ir pieļaujama sensoru savienojošo vadu saīsināšana vai pagarināšana (līdz 20 m). Sensora savienojuma vadu tuvumā nedrīkst atrasties strāvas kabeļi, tie var radīt traucējumus.

Ir nepieciešams, lai termostats komutētu strāvu ne vairāk kā 2/3 no instrukcijā norādītās maksimālās jaudas. Ja pārsniedz 2/3 no norādītās maksimālās jaudas, sildīšanas kabelis jāsavieno ar kontaktoru (magnētiskais starteris, jaudas relejs), kas ir paredzēts šādai strāvas jaudai (3. attēls).

#### **GARANTIJAS NOTEIKUMI**

Terneo iekārtu garantija ir spēkā 36 mēnešus no pārdošanas datuma, ja tiek ievēroti norādījumi. Precēm bez garantijas sertifikāta garantijas laiks tiek skaitīts no izgatavošanas datuma.

Ja jūsu iekārta nedarbojas pareizi, iesakām vispirms izlasīt sadaļu "Iespējamās problēmas". Ja neatrodat atbildi, sazinieties ar Servisa centru. Vairumā gadījumu šīs darbības atrisina radušās problēmas.

Ja ar iekārtu joprojām rodas problēmas, lūdzu nogādājiet to uz Servisa centru vai veikalu, kurā iegādājāties iekārtu. Ja jūsu ierīce ir bojāta mūsu vainas dēļ, mēs to salabosim vai nomainīsim garantijas ietvaros 14 darba dienu laikā.

Lūdzu, skatiet pilnu garantijas tekstu un datus, kas jānosūta Servisa centram vietn[ē https://www.ds](https://www.ds-electronics.company/)[electronics.company.](https://www.ds-electronics.company/) Ja jums ir garantijas gadījums, lūdzu sazinieties ar galveno izplatītāju savā reģionā.

**a** terneo

**SERVICE CENTER CONTACT** +38 (091) 481-91-81 Viber WhatsApp Telegram support@dse.com.ua

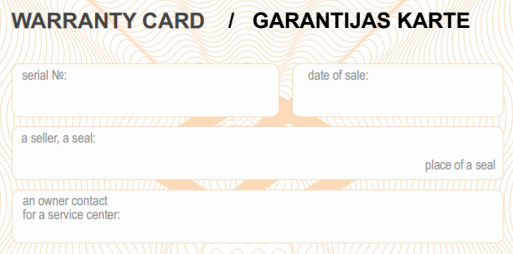

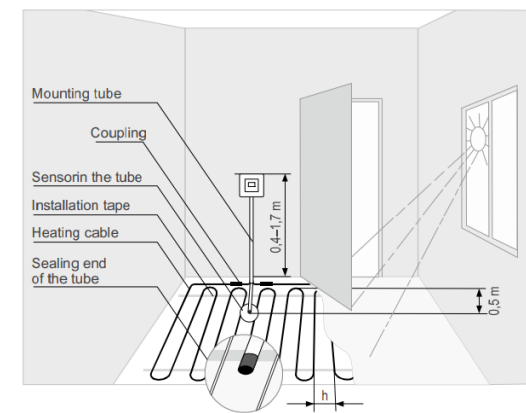

1. shēma. Termostata un "siltās grīdas" sistēmas uzstādīšana.

# SENSORA UZSTĀDĪŠANA JĀVEIC TĀ, LAI TO VARĒTU VIEGLI NOMAINĪT.

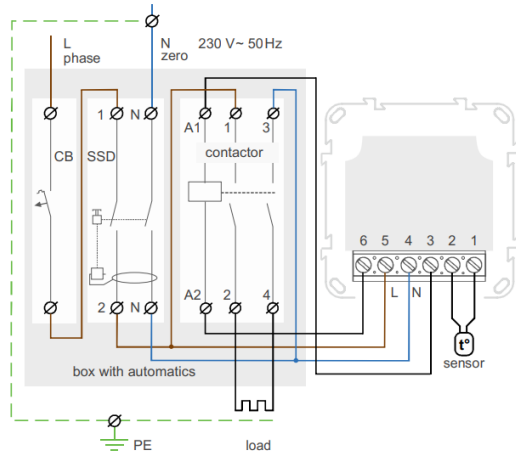

2. attēls. Elektroinstalācija un vienkāršota iekšējā ķēde

#### **VIEDĀS TĀLVADĪBAS FUNKCIJAS**

- WLAN kontrole caur mobilo aplikāciju;
- nedēļas plānošana;
- enerģijas patēriņa grafiki kWh un naudas izteiksmē;
- "neviens nav mājās" un priekšsildīšanas funkcijas (pašmācības);
- vienota kontrole pār termostatu grupu;
- piekļuves piešķiršana citiem ģimenes locekļiem;
- balss kontrole ar Google Assistant;
- ģeožogs maksimālam ietaupījumam.

Viedās funkcijas ļauj ietaupīt līdz pat 50%, uzturot komfortablu grīdas temperatūru tikai tad, kad tas ir nepieciešams.

# **SAVIENOJAMĪBA AR "MĀKONI" KONTROLES PRIEKŠROCĪBĀM**

"Mākonis" ir paredzēts datu drošai glabāšanai tīmeklī, ērtam un drošam attālinātam savienojumam un darbībai.

**Ja pieejams interneta savienojums**, termostats pastāvīgi sinhronizējas ar mākoni, izpilda komandas, saņem jaunākos iestatījumus un nosūta telemetriju par tā statusu. Ja bloķējat termostata tālvadības pulti, "mākonis" var tikt izmantots tikai statistikas datu uzkrāšanai (skatiet sīkāku informāciju 1. tabulā). Lai statistika un apkures grafiks darbotos pareizi, pēc pieslēgšanas "mākonim" norādiet savu laika joslu. Turpmāk termostats tiešsaistē automātiski atjauninās datumu un laiku.

**Ja nav interneta pieslēguma**, termostats turpinās savu darbību saskaņā ar pēdējajiem iestatījumiem. Turklāt jūs varat kontrolēt termostatu izmantojot termostata pogas vai bezsaistes režīmu terneo lietotnē. Lūdzu, ņemiet vērā, ka fiksētā pieslēguma vietā varat izmantot mobilos datus. Lai to darītu, ir nepieciešama atsevišķa ierīce (piemēram, viedtālrunis) ar WLAN tīklāja funkciju.

## **Atjaunojot termostata Wi-Fi savienojumu ar mākoni**, visi iestatījumi tiek sinhronizēti.

Nav ieteicams lietot tīklā ar Multi WAN tehnoloģiju.

Ja iepriekš esat pievienojis termostatu Wi-Fi tīklam vai vēlaties izmantot šos iestatījumus,  $\Box$ izvēlieties "CLi" klienta režīmu (1. tabula).

## **Iestatīšana un terneo konts Android ierīcēm**

1. Lejupielādējiet bezmaksas lietotni "terneo" pakalpojumā Google Play un palaidiet to.

2. Reģistrējieties vai piesakieties ar savu Facebook kontu, Apple ID vai Google kontu.

3. Pagrieziet termostatu režīmā **"AP"** - piekļuves punkta režīms. Pēc pirmās ieslēgšanas termostats paliks piekļuves punkta režīmā aptuveni 10 minūtes. Ja šajā laika periodā neizveidojas pieslēgums termostata regulatoram, tas automātiski atgriežas klienta režīmā "CLi".

Lai pārietu uz piekļuves punktu "AP":

**RPC BP**  $\equiv$ 

- režīma poga "**≡**" pirms uzraksta "**APC**" parādīšanās;
- izmantojot "**+**" vai "**–**" aizstājiet "**CLi**" vērtību ar "**AP**";

Pieslēdzoties termostatam piekļuves

con punkta režīmā, ekrānā ik pēc 5 sekundēm parādīsies ziņojums **"con"** (savienojums).

4. Aplikācijā nospiediet **"+"**, tad "Ierīce" (*Device*) vai "≡", tad "Pievienot" (*Add th*), tad "Ierīce" (*Device*).

5. Izvēlieties termostata izveidoto Wi-Fi tīklu (piemēram, terneo sx\_А68FDB).

6. Ievadiet sava Wi-Fi tīkla lietotājvārdu un paroli. WLAN savienojumam nav jābūt 5G.

Lietotne parādīs, kā pievienot termostatu. Interneta klātbūtnē termostats tiks pievienots galvenajam lietojumprogrammas ekrānam un reģistrēts "mākonī".

## **Iestatīšana un terneo konts IOS ierīcēm**

1. Lejupielādējiet bezmaksas lietotni "terneo" pakalpojumā Google Play un palaidiet to.

2. Reģistrējieties vai piesakieties ar savu Facebook kontu, Apple ID vai Google kontu.

3. Pagrieziet termostatu režīmā **"AP"** - piekļuves punkta režīms. Pēc pirmās ieslēgšanas termostats paliks piekļuves punkta režīmā aptuveni 10 minūtes. Ja šajā laika periodā neizveidojas pieslēgums termostata regulatoram, tas automātiski atgriežas klienta režīmā "CLi".

Lai pārietu uz piekļuves punktu "AP":

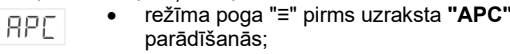

 $\overline{\phantom{a}}$ con

**BP**  $\equiv$ con

• izmantojot **"+"** vai **"–"** aizstājiet **"CLi" BP** vērtību ar **"AP"**;

> Pieslēdzoties termostatam piekļuves punkta režīmā, ekrānā ik pēc 5 sekundēm parādīsies ziņojums **"con"** (savienojums).

4. Aplikācijā nospiediet **"+"**, tad "Ierīce" (*Device*) vai "≡", tad "Pievienot" (*Add th*), tad "Ierīce" (*Device*).

5. Izvēlieties termostata izveidoto Wi-Fi tīklu, tad nospiediet "Tālāk" (*Further*). WLAN savienojumam nav jābūt 5G.

6. Savā iPhone tālrunī atveriet WLAN iestatījumus. Izveidojiet savienojumu ar Wi-Fi tīklu, ko izveidoja termostata regulators (piemēram, terneo x\_A68FDB). Ja savienojumam ir nepieciešama parole, ievadiet DSEXXXXXX, kur XXXXXX ir pēdējie seši simboli tīkla nosaukumā (piemēram, DSEА68FDB).

Pēc tam atgriezieties lietotnē, un tā parādīs, kā pievienot termostatu. Interneta klātbūtnē termostats tiks pievienots galvenajam lietojumprogrammas ekrānam un reģistrēts "mākonī".

## **Iestatīšana un terneo konts, izmantojot tīmekļa vietni my.terneo.ua**

1. Pagrieziet termostatu režīmā **"AP"** - piekļuves punkta režīms. Pēc pirmās ieslēgšanas termostats paliks piekļuves punkta režīmā aptuveni 10 minūtes. Ja šajā laika periodā neizveidojas pieslēgums termostata regulatoram, tas automātiski atgriežas klienta režīmā "CLi".

Lai pārietu uz piekļuves punktu "AP":

- režīma poga "≡" pirms uzraksta **"APC" RPC** parādīšanās;
	- izmantojot **"+"** vai **"–"** aizstājiet **"CLi"** vērtību ar **"AP"**;

Pieslēdzoties termostatam piekļuves punkta režīmā, ekrānā ik pēc 5 sekundēm

parādīsies ziņojums **"con"** (savienojums).

2. Dodieties uz WLAN iestatījumiem. Darbvirsmā izveidojiet savienojumu ar WiFi tīklu, ko izveidoja termostats (piemēram, terneo sx\_A68FDB). Ja savienojumam ir nepieciešama parole, ievadiet DSEXXXXXX, kur XXXXXX ir pēdējie seši simboli tīkla nosaukumā (piemēram, DSEА68FDB). Android operētājsistēma var lūgt apstiprināt savienojumu ar WLAN tīklu, kuram nav piekļuves internetam. Lai turpinātu savienojumu, izvēlieties "Neatvienot". 3. Interneta pārlūka adrešu joslā ierakstiet 192.168.0.1

4. Termostata lapā atlasiet savu Wi-Fi tīklu un ievadiet tā paroli.

5. Termostats vienas minūtes laikā izveidos savienojumu ar jūsu Wi-Fi tīklu. Savienojumu ar WLAN tīklu ir izveidojies, ka uz termostata pastāvīgi deg zilais indikatora.

6. Pēc veiksmīga savienojuma izveides termostata ekrānā tiks parādīts PIN kods, kas nepieciešams savienojumam ar "mākoni" (trīsciparu skaitlis bez papildu rakstzīmēm).

7. Tālrunī atveriet WLAN iestatījumus un pārliecinieties, vai esat jau izveidojis savienojumu ar mājas WLAN tīklu.

8. Pārlūka adreses joslā ievadiet my.terneo

9. Reģistrējieties vai piesakieties ar savu Facebook kontu, Apple ID vai Google kontu.

10. Darbvirsmas lietotnē noklikšķiniet uz "+ Add" – "Iekārta" (*Device*) un ievadiet nosaukumu (piemēram, "Guļamistaba") un PIN kodu, kas tiek parādīts\* termostata ekrānā. Nospiediet "Tālāk" (*Next*), un ierīce tiks pievienota.

- \* Ja termostata ekrānā nav PIN koda, skatīt  $P_{L,0}$ sadaļu "PIN kods priekš reģistrācija mākonī vai lokālā IP", 1. tabula.
- $P$ Ja termostats PIN koda vietā parāda "iP", tas norāda, ka nav savienojuma ar "mākoni".

Ja termostata ekrānā nav redzams "Pin" vai "iP", WLAN savienojums nav izveidojies.

LAI MAINĪTU WI-FI TĪKLA PAROLI, sekojiet pirmajiem sešiem punktiem sadaļā "Savienojuma izveide, izmantojot tīmekļa lapu my.terneo".

## ZILĀ INDIKATORA STATUSS uz termostata norāda WLAN režīmu un savienojumu ar "mākoni"

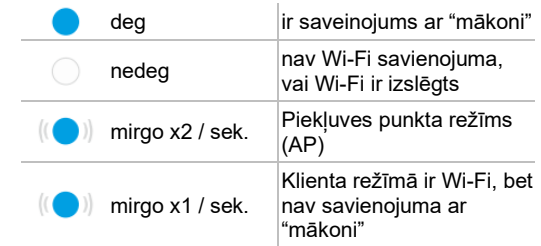

## **VADĪBA AR IEKĀRTAS POGĀM**

#### Pēc ieslēgšanas termostats parāda sensora temperatūru. Ja tā ir zemāka par pašreizējo iestatīto temperatūru, slodzei tiek pievienots spriegums. Indikators sāk mirgot sarkanā krāsā.

Izmantojiet "**+**" vai "**–**", lai mainītu sildīšanas temperatūru. Ekrānā vispirms tiks parādīts darbības režīms, pēc tam šī režīma iestatītā temperatūra.

Lai apskatītu vajadzīgo izvēlnes sadaļu, nospiediet noteiktu skaitu reižu taustiņu "**≡**". Izvēlei un maiņai izmantojiet pogas "**+**" vai "**–**". 5 sekundes pēc pēdējās taustiņu nospiešanas, atgriežas temperatūras displejs.

POGU AUTOMĀTISKĀ BLOĶĒŠANA (AIZSARDZĪBA PRET NEJAUŠU POGU PIESPIEŠANU). Tā ieslēdzas 20 sekundes pēc pēdējās pogas nospiešanas, kad funkcija "Pogu bloķēšana" ir izslēgta.

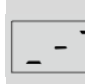

Lai atbloķētu, konsekventi pieskarieties 3 pogām no kreisās uz labo pusi. Vienlaikus ar pieskārieniem ekrānā parādīsies 3 līnijas.

#### **Pogu bloķēšana (bērnu un sabiedrības aizsardzība)**

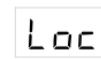

Lai iespējotu (atspējotu) pogu bloķēšanu, vienlaicīgi nospiediet un turiet 6 sek. taustiņus "**+**" un "**–**", līdz parādās

indikators "**Loc**" vai kustīga līnija ("**unLoc**").

# **Rūpnīcas iestatījumu atjaunošana**

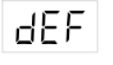

Lai atiestatītu visus rūpnīcas iestatījumu (izņemot Wi-Fi iestatījumus), nospiediet pogu "**–**" 30 sek. līdz uz ekrāna parādās

uzraksts "**dEF**". Pēc pogas atlaišanas termostats tiks restartēts.

## **Programmatūras versijas skatīšana (pašreizējā programmatūras versija F2.5)**

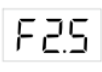

Turot nospiestu pogu "**–**" 12 sek., ekrānā tiks parādīta programmatūras versija. Pēc pogas atlaišanas termostats atgriezīsies normālā režīmā.

Ja termostata programmatūras versija neatbilst rokasgrāmatā minētajai versijai, lejupielādējiet nepieciešamo versiju no vietnes Lietošanas rokasgrāmatas. Vietnes adrese atrodama sadaļā Kontakti.

Uzņēmums patur tiesības veikt izmaiņas programmatūrā, mākoņa lietotnē, iOS un Android lietojumprogrammās, lai uzlabotu ierīces energoefektivitāti un optimizētu tās darbību.

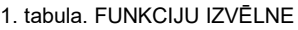

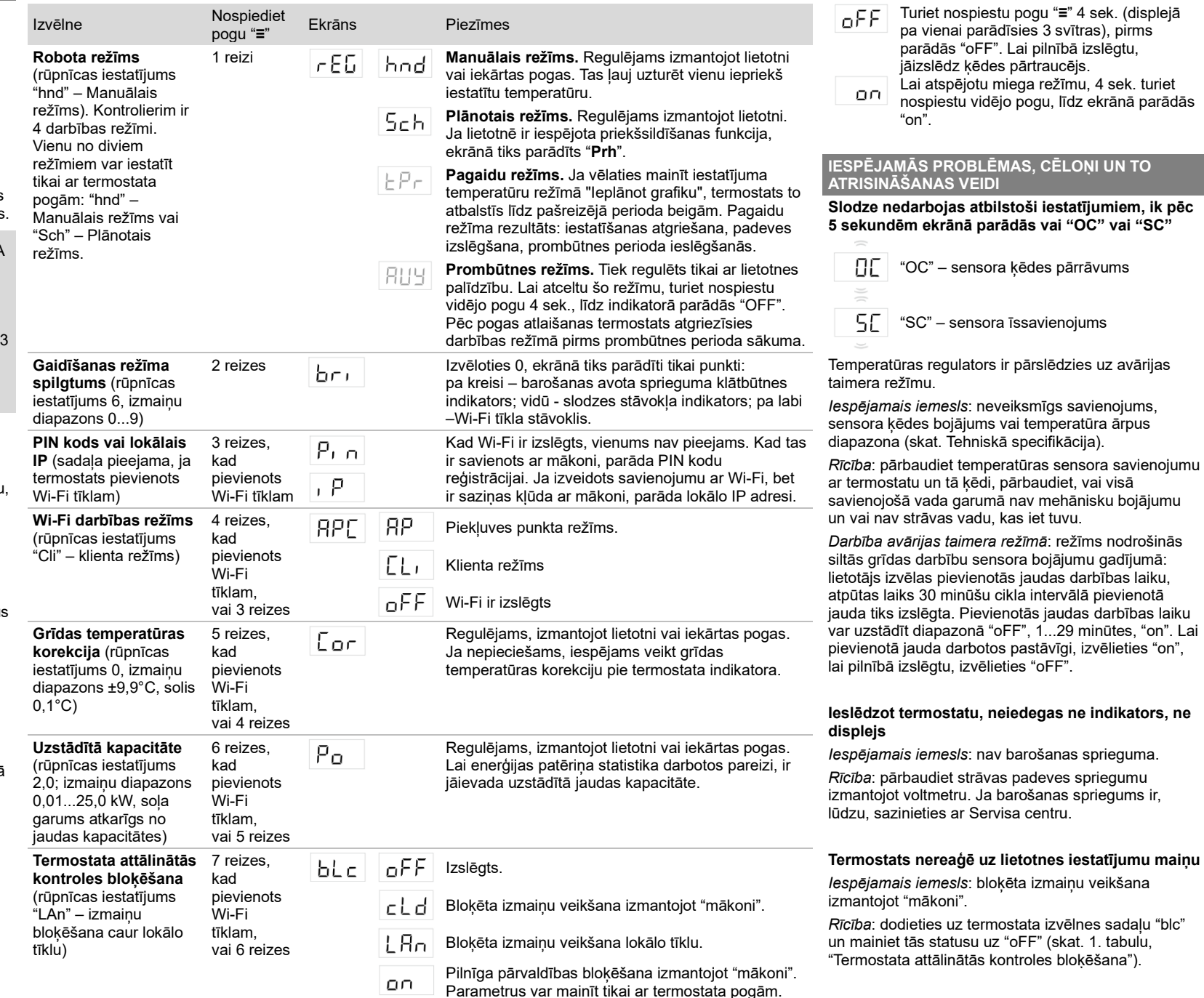

**Miega režīma iespējošana**

#### **Slodze ir atspējota, ekrānā mirgo "oht".**

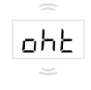

Temperatūra korpusa iekšpusē pārsniedza 90°C, iedarbināta aizsardzību pret iekšējo pārkaršanu. Ik pēc 1 sekundes ekrānā mirgo "oht".

*Iespējamais iemesls*: ierīces iekšēja pārkaršana, ko var izraisīt: slikts kontakts ierīces termināļos, augsta apkārtējās vides temperatūra, pārmērīga jauda vai nepareizi izvēlēts savienojošo vadu šķērsgriezums.

*Rīcība*: pārbaudīt strāvas vadu spriegojumu ierīces termināļos, pārliecināties, ka pārslēgšanas jauda nepārsniedz pieļaujamo un vadu šķērsgriezums ir izvēlēts pareizi.

*Aizsardzība pret iekšējo pārkaršanu*: ierīce tiks atbloķēta tad, ka temperatūra iekšpusē pazemināsies līdz 71°C. Ja aizsardzība nostrādā vairāk nekā 5 reizes 24 stundu laikā, termostats tiek bloķēts, līdz temperatūra korpusa iekšpusē nokrītas līdz 63°C un tiek nospiesta viena no pogām, vai pēc 30 minūtēm nenospiežot nevienu pogu. Kad notikusi pārkaršana, nospiežot jebkuru pogu tiks parādīta termiskās aizsardzības sensora pašreizējā temperatūra.

#### **Ik pēc 5 sekundēm ekrānā tiek parādīts "Ert"**

*Iespējamais iemesls*: atvērts iekšējās  $E$ r $E$ pārkaršanas sensors vai īssavienojums. Iekšējās pārkaršanas kontrole netiks veikta.

*Rīcība*: nosūtīt ierīci uz Servisa centru. Pretējā gadījumā iekšējās pārkaršanas kontrole netiks veikta.

#### **Nospiežot pogas, tiek parādīts "Lbt"**

*Iespējamais iemesls*: iekšējā barošanas LbE avota izlāde vai bojājums.

*Rīcība*: pagaidīt aptuveni 1-2 stundas, lai uzlādētu barošanas avotu, vai sazināties ar Servisa centru. Pretējā gadījumā, ja tīklā nav strāvas, pulksteņa darbība neturpināsies.

## **Pievienotajam kontrolierim pārstāja degt zilā LED gaisma, aplikācijā kontrolieris ir bezsaistē**

*Iespējamais iemesls*:

- Interneta savienojums nav pieejams vai pakalpojumu sniedzēja problēmas;
- Maršrutētāja vai tā iestatījumu maiņa, bojājumi; *Rīcība*:
- pārliecinieties, vai jums ir pieejams WLAN savienojums vai piekļuve internetam;
- ja maināt maršrutētāja iestatījumus, atkārtoti pievienojiet termostatu, izmantojot darbvirsmas lietotni terneo;
- līdz problēma ir atrisināta, varat mainīt temperatūru, izmantojot termostata pogas vai bezsaistes režīmu Android lietojumprogrammā.

## **Termostats nerāda PIN kodu. Zilais indikators uz kontrollera pastāvīgi deg**

Rīcība: doties uz termostata sadaļu "Pin" (1. tabula). Jūs redzēsiet PIN kodu (trīsciparu skaitlis).

#### **Izmantojot Android vai iOS lietotnes, neizveidojas savienojums, indikators ir zils**

Termostats ir savienots ar "mākoni", bet kontam nevar piekļūts.

*Rīcība*: Lai izveidotu savienojumu, veiciet 8. līdz 10. soli darbvirsmas lietojumprogrammā my.terneo

## **Iepriekšēja uzsilšana ārpus ekspluatācijas vai nepareiza darbība**

*Iespējamais iemesls*:

- lietotnē ir atspējota funkcija "Iepriekšēja sasilšana";
- telpā bieži ir pēkšņas temperatūras izmaiņas vai grīdas apsildes jauda nav pietiekama, lai sasniegtu iestatīto temperatūru mazāk nekā 3 stundu laikā;
- pāreja starp apkures / dzesēšanas režīmiem ir pabeigta, un nav pietiekami daudz laika pašmācībai;
- ir mainīta grīdas temperatūras nobīde, un nav pietiekami daudz laika pašmācībai.

*Rīcība*: pārliecinieties, ka nav biežu pēkšņu telpas temperatūras izmaiņu un grīdas apsildes jauda ir pietiekama, lai sasniegtu iestatīto temperatūru mazāk nekā 3 stundu laikā. Lai priekšsildīšanas funkcija darbotos, pārliecinieties, vai šī funkcija ir iespējota lietotnē, termostats ir grafika režīmā un ir pagājis pietiekami daudz laika pašmācībai.

# **Apkure neizslēdzas, iestatītā apkures temperatūra netiek sasniegta**

*Iespējamais iemesls*:

- nepietiekama apkures kabeļa jauda;
- nepietiekama siltumizolācija vai tās trūkums;
- nepareizi uzstādīts apkures kabelis vai temperatūras sensors;
- jauda nav pietiekama grīdas apsildes darbībai norādītajā režīmā.

*Rīcība*: pārliecinieties, ka grīdas apsilde ir uzstādīta pareizi (pareizi izvēlēta kabeļa sekcija, veikta pietiekama telpas siltumizolācija, atbilstoši prasībām uzstādīts apkures kabelis un temperatūras sensors) un elektroapgādes tīkla jauda ir pietiekama grīdas apsildes darbībai. Pretējā gadījumā sazinieties ar Servisa centru.

#### **Nospiežot termostata pogu, ekrānā tiek parādīta mirgojoša līnija**

*Iespējamais iemesls*: pogas AutoLock (aizsardzība pret nejaušu pogu nospiešanu). *Rīcība*: lai atbloķētu, konsekventi pieskarieties 3 pogām no kreisās uz labo pusi. Vienlaikus ar pieskārieniem ekrānā tiks parādītas 3 līnijas.

#### **Nepareiza parole, pieslēdzoties WLAN tīklam, ko izveidojis termostats**

*Rīcība*: ievadīt paroli, kas atbilst šajos noteikumos norādītajai kombinācijai un zīmju skaitam DSEXXXXXX, kur XXXXXX ir pēdējie seši simboli tīkla Wi-Fi nosaukumā, ko izveidojis termostats un ar kuru tiek izveidots savienojums (piemēram, DSEА68FDB).

# **MĒS RESPEKTĒJAM JŪSU PRIVĀTUMU**

Mēs apņemamies būt atklāti un godīgi attiecībā uz to, kā izmantojam datus. Mēs nodrošināsim, lai jūsu dati būtu drošībā, un vienmēr lūdzam atļauju pirms personu identificējošas informācijas kopīgošanas.

Lai uzzinātu vairāk par mūsu konfidencialitātes politiku, apmeklējiet vietni https://my.terneo.ua/confidential/en

# **PAPILDU INFORMĀCIJA**

Nededziniet un neizmetiet ierīci kopā ar sadzīves atkritumiem.

Pēc produkta kalpošanas laika beigām tas ir jāutilizē saskaņā ar spēkā esošajiem tiesību aktiem.

Preces jātransportē iepakojumā, lai nodrošinātu preces drošību.

Iekārtu drīks pārvadā ar jebkāda veida transportu (dzelzceļa, jūras, sauszemes vai gaisa transportu).

Ražošanas datums ir norādīts iekārtas aizmugurē. Lietojumprogrammas laiks neierobežots.

Ierīce nesatur kaitīgas vielas.

Ja jums ir kādi jautājumi vai kaut kas nav skaidrs, sazinieties ar Servisa centru.

## **DROŠĪBAS INSTRUKCIJA**

Uzmanīgi izlasiet un iepazīstieties ar šo instrukciju.

Ierīces pieslēgšana jāveic kvalificētam elektriķim.

Nepievienojiet 230 V tīkla spriegumu sensora vietā (tas noved pie termostata kļūdas).

Pirms ierīces uzstādīšanas (demontāžas) un pieslēgšanas (atvienošanas) izslēdziet sprieguma padevi un rīkojieties saskaņā ar "Elektroinstalācijas izvietojuma noteikumiem".

Neiegremdējiet sensoru ar savienojošo vadu šķidrumā.

Nepieslēdziet tīklam nesamontētu iekārtu.

Iekārtu ieslēdz un izslēdz vai konfigurē ar sausām rokām.

Nepievienojiet tīklam izjauktu iekārtu.

Izvairieties no ūdens vai mitruma iekļūšanas iekārtā.

Nepakļaujiet iekārtu ārkārtējai temperatūrai (augstākai par 40°C vai zem -5°C) un augsta mitruma iedarbībai.

Nekad netīriet ierīci izmantojot ķīmiskas vielas, piemēram, benzolu, šķīdinātājus.

Neglabājiet iekārtu un neizmantojiet to vietās, kur ir putekli.

Nemēģiniet izjaukt un salabot iekārtu.

Nepārsniedziet adaptera un strāvas padeves robežvērtību.

Lai aizsargātu pret īssavienojumu, ko izraisa zibens izlāde, izmantojiet zibens novedēju.

Pasargājiet bērnus no spēlēšanās ar darba iekārtām, tas ir bīstami.

vF25 211201

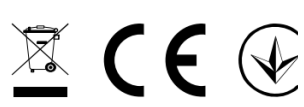

Low Voltage Directive 2014/35/EU EMC Directive 2014/30/EU

Manufacturer and vendor: DS ELECTRONICS, LTD

- <sup>0</sup> 04136, Ukraine, Kyiv region, Kyiv, 1-3 Pivnichno-Syretska str.
- +38 (091) 481-91-81, Service Center: +38 (091) 481-91-81
- support@dse.com.ua www.ds-electronics.company